**Cobalt Digital Inc.** 

# **9033-SD**

## **Standard Definition Analog Video Converter with Audio Embedding**

## **Owner's Manual**

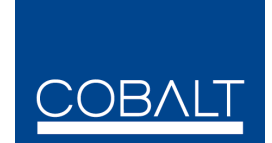

**9033-SD-OM Version: 1.1**

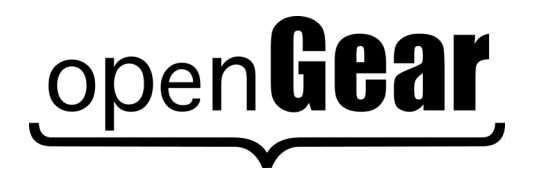

#### **9033-SD** • **Owner's Manual**

- Cobalt Part Number: **9033-SD-OM**
- Document Version: **1.1**
- Printed in the United States.
- Last Author: MWB
- Printing Date: 7/7/2008 3:10 PM

The information contained in this Owner's Manual is subject to change without notice or obligation.

#### **Copyright**

#### **© 2008 Cobalt Digital Inc**. All rights reserved.

Contents of this publication may not be reproduced in any form without the written permission of Cobalt Digital Inc. Reproduction or reverse engineering of copyrighted software is prohibited.

#### **Notice**

The material in this manual is furnished for informational use only. It is subject to change without notice and should not be construed as a commitment by Cobalt Digital Inc. Cobalt Digital Inc assumes no responsibility or liability for errors or inaccuracies that may appear in this manual.

#### **Trademarks**

- - openGear is a registered trademark of Ross Video Limited.

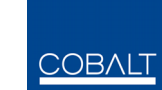

- **COBALT** is a registered trademark of Cobalt Digital Inc.
- All other product names and any registered and unregistered trademarks mentioned in this manual are used for identification purposes only and remain the exclusive property of their respective owners.

#### **Important Regulatory and Safety Notices**

Before using this product and any associated equipment, refer to the "Important Safety Instructions" listed below so as to avoid personnel injury and to prevent product damage.

Products may require specific equipment, and /or installation procedures be carried out to satisfy certain regulatory compliance requirements. Notices have been included in this publication to call attention to these specific requirements.

#### **Symbol Meanings**

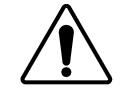

This symbol on the equipment refers you to important operating and maintenance (servicing) instructions within the Product Manual Documentation. Failure to heed this information may present a major risk of damage or injury to persons or

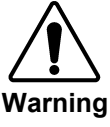

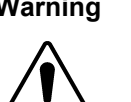

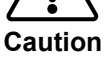

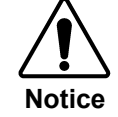

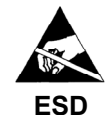

**Susceptibility**

equipment. The symbol with the word **"Warning"** within the equipment manual indicates a

potentially hazardous situation, which if not avoided, could result in death or serious injury.

The symbol with the word "**Caution**" within the equipment manual indicates a potentially hazardous situation, which if not avoided, may result in minor or moderate injury. It may also be used to alert against unsafe practices.

The symbol with the word "**Notice**" within the equipment manual indicates a situation, which if not avoided, may result in major or minor equipment damage or a situation which could place the equipment in a non-compliant operating state.

This symbol is used to alert the user that an electrical or electronic device or assembly is susceptible to damage from an ESD event.

#### **Important Safety Instructions**

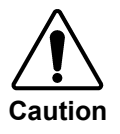

This product is intended to be a component product of the open Gear<sup>TM</sup> frame. Refer to the openGear<sup>TM</sup> frame Owner's Manual for important safety instructions regarding the proper installation and safe operation of the frame as well as it's component products.

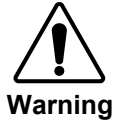

Certain parts of this equipment namely the power supply area still present a safety hazard, with the power switch in the OFF position. To avoid electrical shock, disconnect all A/C power cords from the chassis' rear appliance connectors before servicing this area.

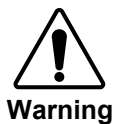

Service barriers within this product are intended to protect the operator and service personnel from hazardous voltages. For continued safety, replace all barriers after any servicing.

This product contains safety critical parts, which if incorrectly replaced may present a risk of fire or electrical shock. Components contained within the product's power supplies and power supply area, are not intended to be customer serviced and should be returned to the factory for repair.

To reduce the risk of fire, replacement fuses must be the same type and rating. Only use attachments/accessories specified by the manufacturer.

#### **Environmental Information**

#### **The equipment that you purchased required the extraction and use of natural resources for its production. It may contain hazardous substances that could impact health and the environment.**

To avoid the potential release of those substances into the environment and to diminish the need for the extraction of natural resources, Cobalt Digital encourages you to use the appropriate take-back systems. These systems will reuse or recycle most of the materials from your end-of-life equipment in an environmentally friendly and health conscious manner.

The crossed-out wheeled bin symbol invites you to use these systems.

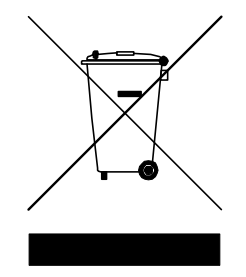

If you need more information on the collection, reuse, and recycling systems, please contact your local or regional waste administration.

You can also contact Cobalt Digital for more information on the environmental performances of our products.

## OpenGear Contents

#### **Introduction**

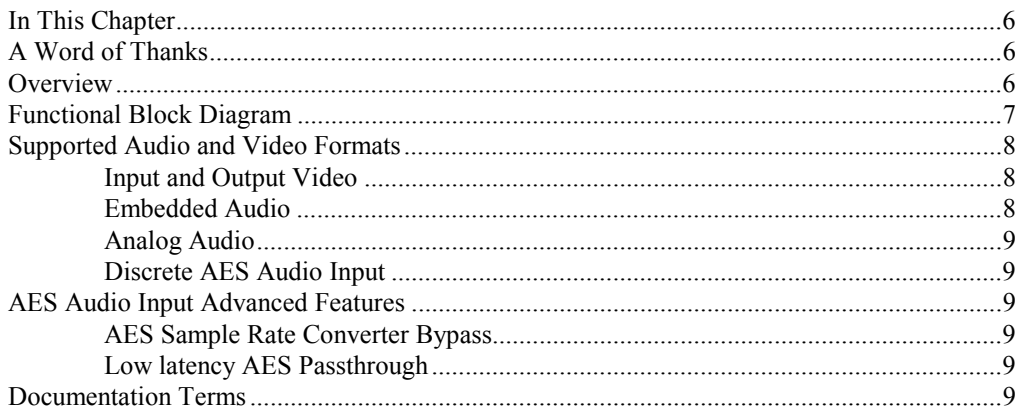

#### **Installation and Setup**

10

 $6\phantom{a}$ 

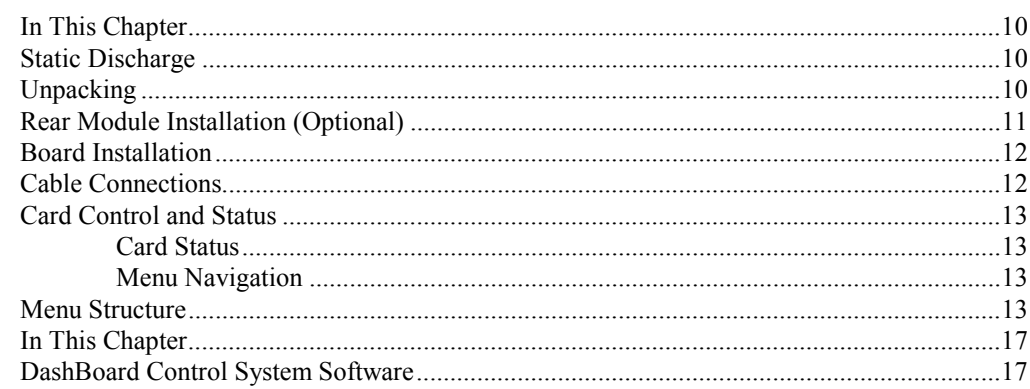

#### **Technical Specifications**

20

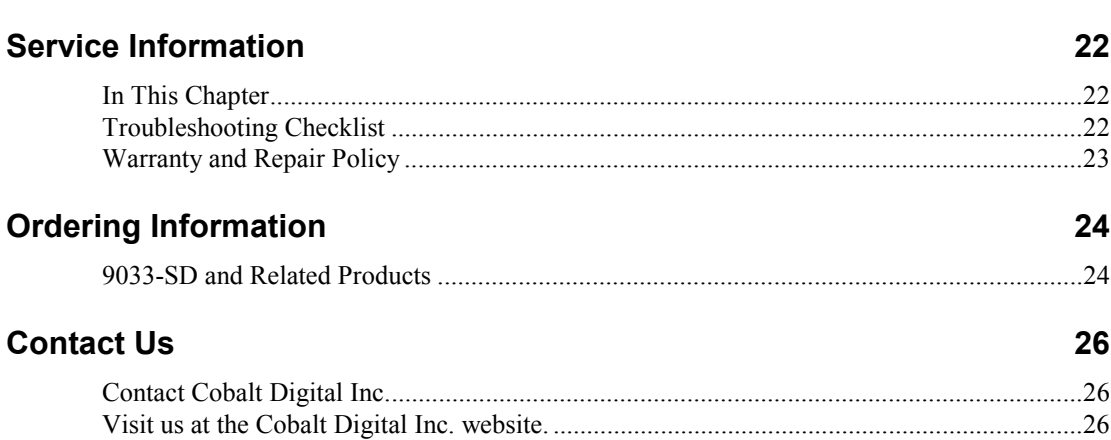

## **Introduction**

## **In This Chapter**

This chapter includes the following sections:

- A Word of Thanks
- **Overview**
- Functional Block Diagram
- Supported Audio and Video Formats
- Documentation Terms

## **A Word of Thanks**

Congratulations on choosing the openGear<sup>TM</sup> 9033-SD Standard Definition Analog to Digital **Converter with Audio Embedding**. The 9033-SD is part of a full line of modular conversion gear for broadcast TV environments. The Cobalt Digital openGear<sup>TM</sup> line includes video decoders and encoders, audio embedders and de-embedders, distribution amplifiers, format converters, and much more. Cobalt openGear<sup>TM</sup> modular conversion gear will meet your signal conversion needs now and well into the future.

Should you have questions pertaining to the installation or operation of your 9033-SD, please contact us at the numbers listed on the back cover of this manual. We are happy to help with any questions regarding this or any other openGear<sup>TM</sup> card.

### **Overview**

The 9033-SD is a high quality analog to SD-SDI converter which also features an audio embedder capable of embedding analog or AES audio signals.

The 9033-SD has a full featured, high quality, 12-bit analog to 10-bit serial digital converter. The converter can convert signals with NTSC or PAL timing, in composite, Y/C, or component flavors.

The embedder on the 9033-SD can best be thought of as an audio router on a card. On the input side of the router are the up to 16 channels of embedded AES in the input video, the up to 16 channels (8 pairs) of discrete AES input, and up to 8 channels of differential analog audio input. On the output side are the up to 16 channels of embedded AES audio. The router acts as a full audio cross point: each of the 16 embedded output channels can receive signal from any one of the 40 (16 embedded AES, 16 discrete AES, 8 Analog) input channels. Each output also allows gain adjustment and optional polarity inversion.

Audio rates are always 48kHz nominally but discrete AES inputs pass through sample rate converters to align them with the output timing. Output AES is always precisely locked in time with the output video. Analog audio is differential input and sampled at 48 kHz with 0 dbFS digital equivalent to +24 dBu analog. Dolby decoding is available from embedded audio or external AES, with the purchase of the Dolby decoding option.

The product also provides full color processing control of the output video, with separate controls for Gain, Lift, Saturation and Color Phase.

All card features are controlled through the card edge menu interface. There is a 4 character display, a toggle switch, and two buttons to allow for intuitive control of all device features. All of the controls on the card edge menu can also be accessed through the free remote control software Dashboard, provided the open $Gear^{TM}$  frame has a 8310-N network card installed.

The card has persistent storage of all settings. There is a menu option to trigger a save or load of stored settings, or to restore the factory default configuration.

The input and outputs of the 9033-SD are the following:

#### **Input:**

- □ One 3-BNC SD analog video input
- $\Box$  8 dedicated AES input connections (16 AES channels)
- $\Box$  8 differential analog audio inputs

#### **Outputs:**

□ Two SD-SDI video outputs

## **Functional Block Diagram**

The 9033-SD has a very flexible signal flow path and feature set that combines several products into one compact package. This section describes the basic operation of your 9033-SD product.

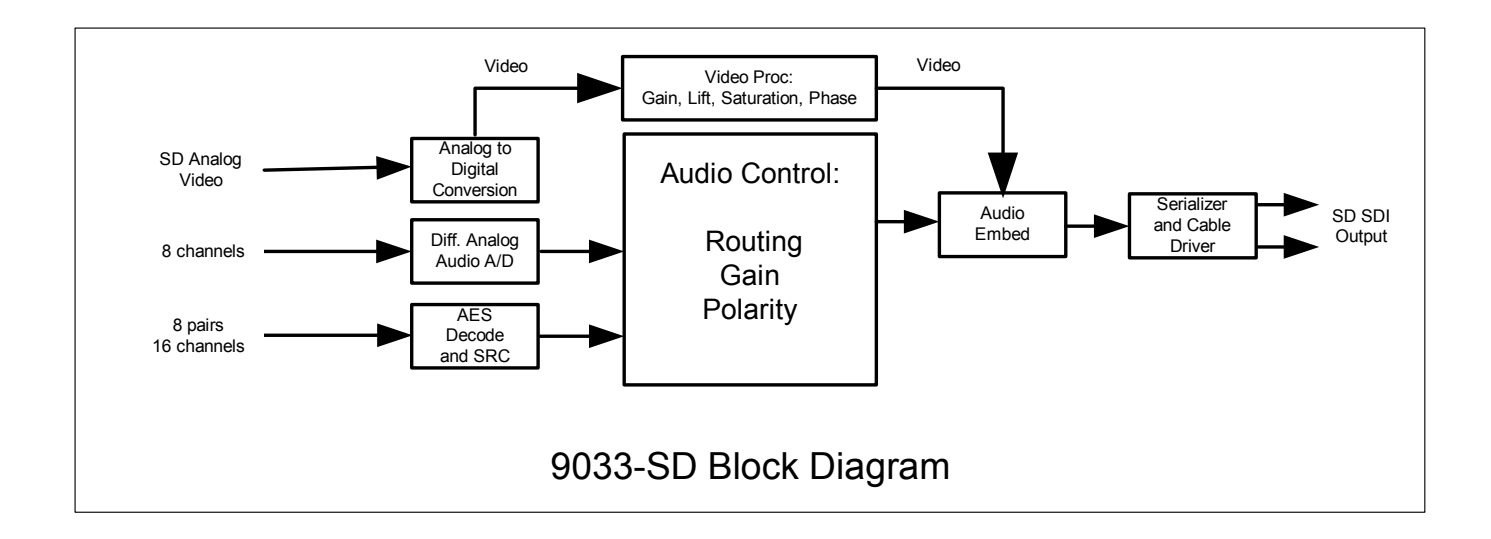

Figure 1. Simplified Block Diagram of 9033-SD Functions

The 9033-SD is an analog to digital converter that also features an embedder which can embed both analog audio and AES. For the audio embedded on the SDI output, the card acts as a router that can map any input channel to any channel on the embedded SDI output. The router inputs are discrete AES audio, and differential analog audio.

Each router for the embedded output provides a gain and polarity control, and **each router output can be sourced from any input channel**. This router feature gives your 9033-SD a great deal of flexibility.

There is also a video proc module to allow any necessary corrections to the inbound video signal. It has separate controls for Luma gain (Y channel), Saturation (C channel gain), Lift (Y channel offset), and Phase adjustment (C channel).

## **Supported Audio and Video Formats**

#### **Input and Output Video**

The 9033-SD supports both modern SMPTE standard SD formats.

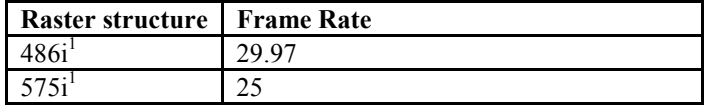

Notes:

1. All rates displayed as frame rates, interlaced ("i") field rates are two times the number shown.

#### **Embedded Audio**

The 9033-SD supports all four groups (16 channels) of embedded audio at full 24 bit resolution.

#### **Analog Audio**

The 9033-SD supports 8 channels differential analog audio. The analog audio is encoded in such a way as to make +24 dBu (analog) equivalent to 0 dBFS (digital). Analog audio conversion can be disabled to reduce power consumption.

#### **Discrete AES Audio Input**

The 9033-SD can accept 16 channels (8 pairs) of discrete AES audio on 75 ohm BNC connections. The AES must have a nominal rate of approximately 48 kHz. Sample rate conversion is employed to account for minor clock rate differences in the AES stream and the input video stream. However, the card does not support AES input at 32 kHz, 44.1 kHz, 96 kHz or 192 kHz rates.

## **AES Audio Input Advanced Features**

#### **AES Sample Rate Converter Bypass**

The card's AES inputs have built in sample rate converters that are enabled by default. This allows the card to interface with asynchronous AES sources (sources who's AES timing does not match the video reference timing.). They can be bypassed with a control in Dashboard or the front panel. This is a necessity when trying to embed non-PCM AES audio such a Dolby E or Dolby Digital audio streams. This control is off by default.

#### **Low latency AES Passthrough**

Sometimes it is desirable to embed AES with minimum latency. For example, if you want to embed Dolby E audio into video with no latency, and delay the video by one frame to account for Dolby E encoding delay. If selected for input pair X it causes AES output pair X to act as a bit for bit copy of AES input pair X. This over rides the normal audio routing and delay. No gain and polarity adjustments are possible. This control is off by default.

### **Documentation Terms**

The following terms are used throughout this guide:

- "**Frame**" refers to the **8310** frame that houses the **9033-SD** card.
- "**Operator**" and "**User**" both refer to the person who uses the **9033-SD**.
- "**Board**" and "**Card**" all refer to the **9033-SD** card itself, including all components and switches.
- "**System**" and "**Video system**" refers to the mix of interconnected production and terminal equipment in which the **9033-SD** operates.

## **Installation and Setup**

## **In This Chapter**

This chapter includes the following sections:

- Static Discharge
- Unpacking
- Rear Module Installation (Optional)
- Board Installation
- BNC Connections
- Menu Structure
- **Factory Defaults**

## **Static Discharge**

Whenever handling the card and other related equipment, please observe all static discharge precautions as described in the following note:

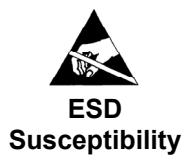

 Static discharge can cause serious damage to sensitive semiconductor devices. Avoid handling circuit boards in high static environments such as carpeted areas, and when wearing synthetic fiber clothing. Always exercise proper grounding precautions when working on circuit boards and related equipment.

## **Unpacking**

Unpack each card you received from the shipping container, and check the contents against the packing list to ensure that all items are included. If any items are missing or damaged, contact your sales representative or Cobalt Digital directly.

## **Rear Module Installation (Optional)**

If you are installing the card in a 8310-C-BNC or 8310-BNC frame (one with a 100 BNC rear module installed across the entire back plane), skip this section.

If you are installing the card into a slot with no rear module, you should have ordered and received a 8310-RM-10 Rear Module with your card. You will need to install it in your 8310 frame before you can connect cables.

Use the following steps to install the 8310-RM-10 in an 8310 openGear<sup>TM</sup> frame:

- 1. Refer to the open $\text{Gear}^{TM}$  8310 frame Owner's Manual, to ensure that the frame is properly installed according to instructions.
- 2. On the rear of the 8310, locate the card frame slot.
- 3. As shown in Figure 2, seat the bottom of the 8310-RM-10 in the seating slot at the base of the frame's back plane.

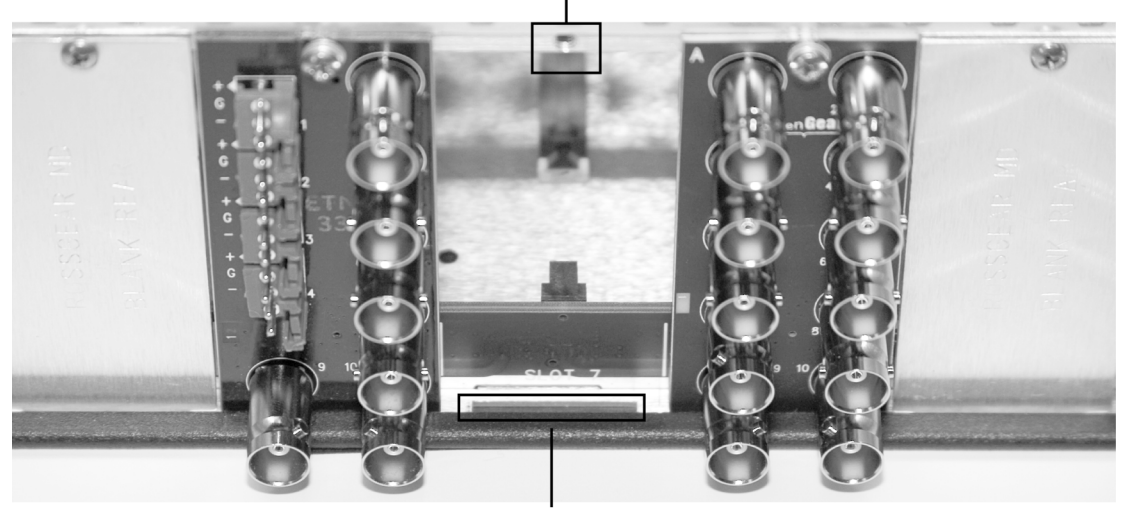

Screw Hole

Module Seating Slot

*Figure 2. Rear Module Installation* 

- 4. Align the top hole of the 8310-RM-10 with the screw hole on the top edge of the 8310 back plane.
- 5. Using a Phillips driver and the supplied screw, fasten the 8310-RM-10 panel to the 8310 back plane. Do not over tighten.

This completes the procedure for installing the 8310-RM-10 in an 8310 openGear<sup>TM</sup> frame.

## **Board Installation**

Use the following steps to install the card in the openGear<sup>TM</sup> 8310 frame:

1. Refer to the Owner's Manual of the openGear<sup>TM</sup> 8310 frame to ensure that the frame is properly installed according to instructions.

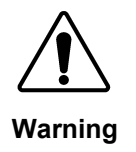

 Heat and power distribution requirements within a frame may dictate specific slot placement of cards. Cards with many heat-producing components should be arranged to avoid areas of excess heat build-up, particularly in frames using convection cooling.

2. After selecting the desired frame installation slot, hold the card by the edges and carefully align the card edges with the slots in the frame. Then, fully insert the card into the frame until the rear connection plugs are properly seated on the midplane and rear modules.

This completes the procedure for installing the card in the openGear<sup>TM</sup> 8310 frame.

## **Cable Connections**

This section provides instructions for connecting cables to the installed BNC rear modules on the 8310 series frame backplane. Connect the input and output cables according to the following diagram. The input is internally terminated with 75 Ohms. It is not necessary to terminate unused outputs.

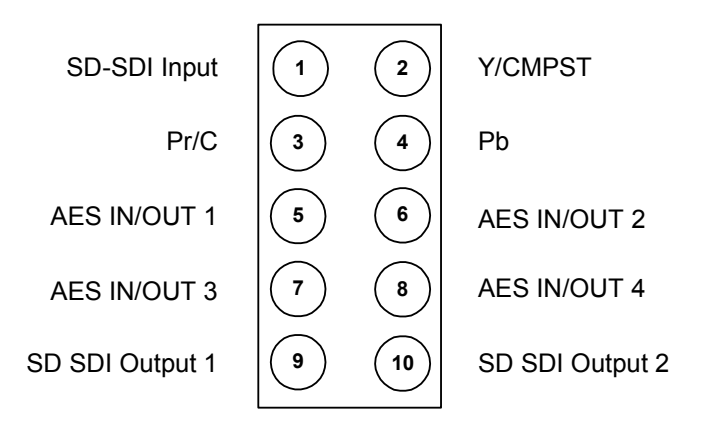

*Figure 3. BNC Designations for the Card Rear Module 8310-RM-10 or 8310-RM-100* 

In the near future, Cobalt Digital Inc. will release a series of rear modules that allow access to the full IO capabilities of the card.

## **Card Control and Status**

#### **Card Status**

The card indicates the status of the input signal with the four blue LEDs labled with the different supported formats (625, 525). When the card has locked to a particular input format, that LED will be illuminated. When the card has not locked to a particular video format, the card will search all possible formats, and the lights will cycle rapidly.

#### **Menu Navigation**

The card can be configured from a menu system built in to the front card edge. This provides an intuitive and easy to use method for exploring and using the features of the card.

The menu is navigated by using the toggle switch and the two push buttons. The lower button is the "Enter" button to enter a submenu, and the upper button is the "Exit" button to exit a submenu. Moving the toggle switch up or down moves up or down in menu choices, and pressing the buttons moves in or out of sub menus.

The menu LEDs will illuminate from top to bottom to indicate increasing depth in the menu.

### **Menu Structure**

#### *Video Submenu*

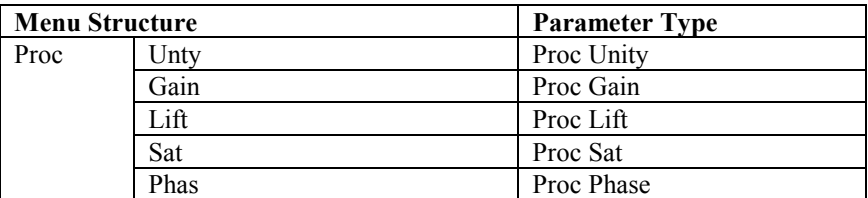

#### *Proc Unity*

Resets all of the proc controls to unity value.

#### *Proc Gain*

This is Luma (Y channel) gain, expressed as a percentage. It ranges from 0.0% to 200.0% in 0.1% steps.

#### *Proc Lift*

This is Luma (Y channel) offset, expressed as an actual video value ranging from -1024 to 1024. If set to 0 no change is made. If set to 1024 absolute black (value 004) becomes absolute white (value 3FB). If set to –1024, absolute white becomes absolute black.

#### *Proc Saturation*

This is Chroma (C channel) gain, expressed as a percentage. It ranges from 0.0% to 200.0% in 0.1% steps.

#### *Proc Phase*

This is Chroma (C channel) phase adjustment, expressed in degrees, ranging from –360 to +360 in steps of one degree.

#### *Audio Submenu*

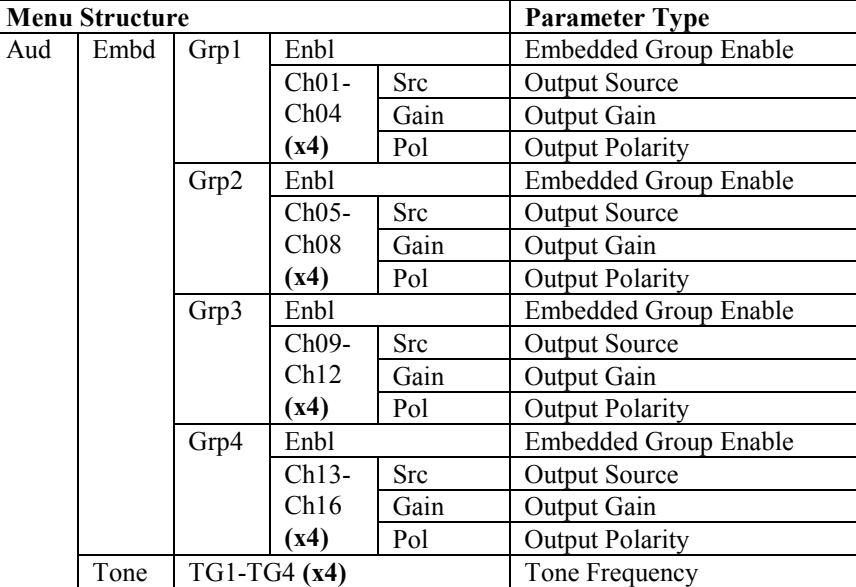

#### *Embedded Group Enable*

Enables or disables the embedding of a particular embedded audio group. Disabling a group preserves the settings of the channels belonging to that group.

#### *Output Source*

Because the cards audio system functions like a router, each output can be sourced from any input channel. This parameter lets you choose from the many different sources. Here is an explanation of the different source names:

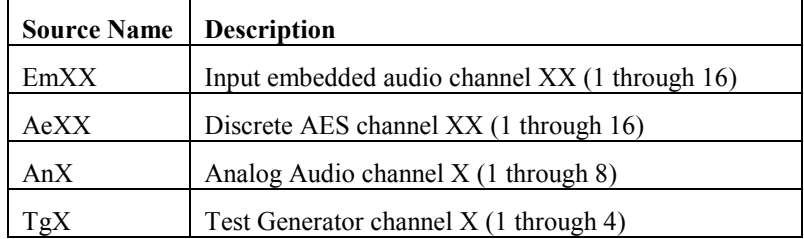

#### *Output Gain*

The gain of each output is adjustable from  $+30$  dB to  $-100$  dB in 0.1 dB steps. After  $-100$  dB gain is set to –Inf, which means that output is present, but muted.

#### *Output Polarity*

If set to "Norm" output polarity is the same as input polarity, if set to "Inv" the output polarity is inverted. This can be used to correct polarity errors in the input signals fed to the card.

#### *Tone Frequency*

This sets the frequency of the test tone for each of the four tone generators. Each of the four tone generators TG1 – TG4 can be set to a different frequency, and are available as audio sources for the embedded or AES audio outputs. The tones can range from 50Hz to 16kHz.

#### *Display Submenu*

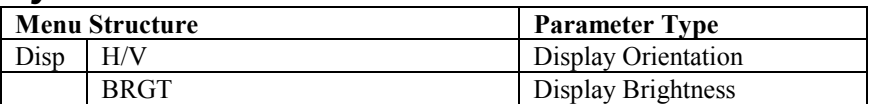

#### *Display Orientation*

This parameter lets you change the orientation of the display. "Vert" makes the characters look correct when the cards are mounted in a 2 RU frame like the 8310. "Horz" makes the characters look right in a horizontal frame.

#### *Display Brightness*

This parameter allows you to set the standard output brightness of the menu display. It is a percentage of maximum brightness.

#### *Preset Submenu*

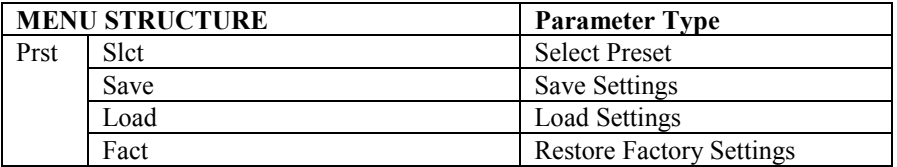

#### *Select Preset*

Select from one of the five saved presets.

#### *Save Settings*

In this parameter, move the toggle switch up to save the settings to the card persistent storage.

#### *Load Settings*

In this parameter, move the toggle switch up to load the saved settings and make them active.

#### *Restore Factory Settings*

In this parameter, move the toggle switch up to make the factory default settings active, and make the stored settings equal to the factory settings.

#### *Information Submenu*

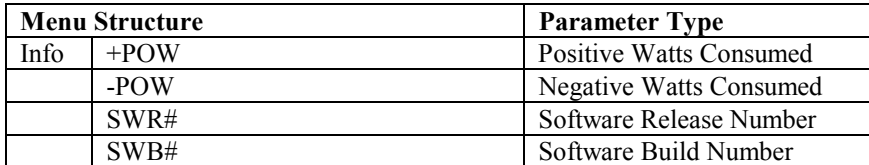

#### *Positive Watts Consumed*

A read only indication of power consumed by the card from the frames +12V rail.

#### *Negative Watts Consumed*

A read only indication of power consumed by the card from the frames +-7.5V rail.

#### *Software Release Number*

A read only indication of the software release number. A higher number is newer release of software.

#### *Software Build Number*

A read only indication of the software build number. Software build number is an internal indicator used by Cobalt engineers to differentiate different software builds.

## **Remote Control**

## **In This Chapter**

This section provides a detailed explanation on using remote control functions with your card.

## **DashBoard Control System Software**

The DashBoard Control System enables you to monitor and control openGear<sup>TM</sup> frames and controller cards from a computer. The DashBoard software and manual can be downloaded from the Cobalt Digital Inc. website.

#### *Using the Menus and Menu Descriptions*

You must first install the DashBoard Control System software on your computer. Refer to the *DashBoard User Manual* for software installation procedures and for using the DashBoard interface.

The following pages list the parameters from the menu tabs available in the DashBoard software when connected to a 9033-SD.

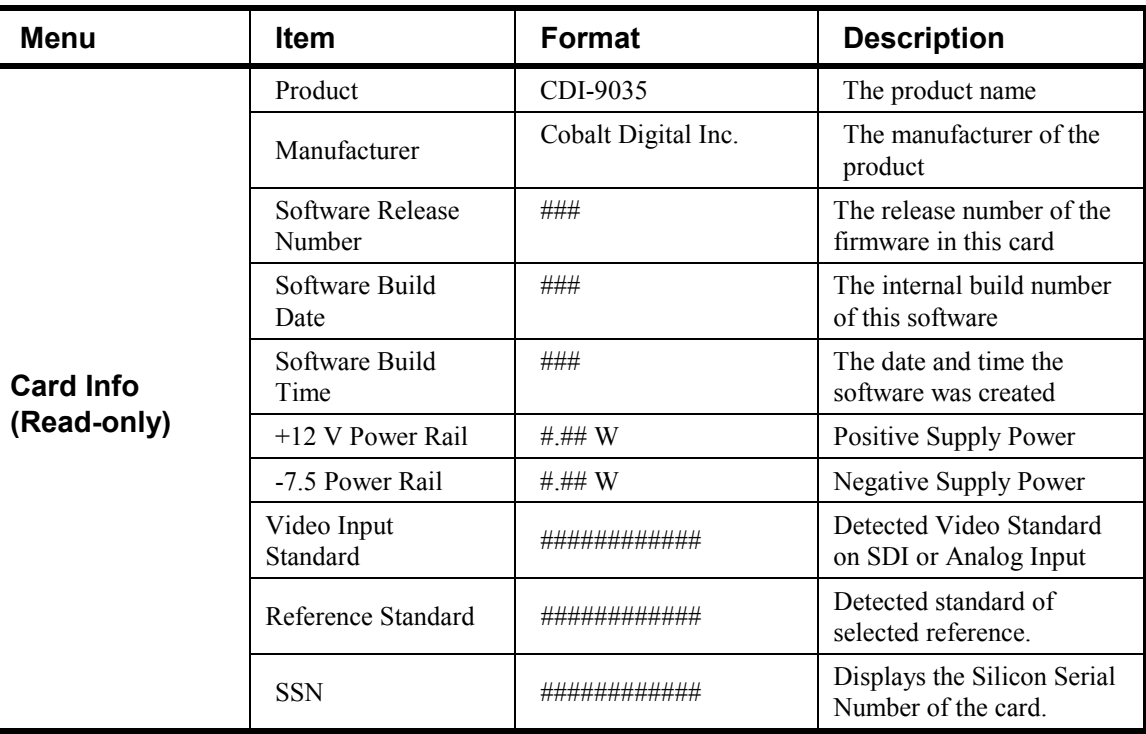

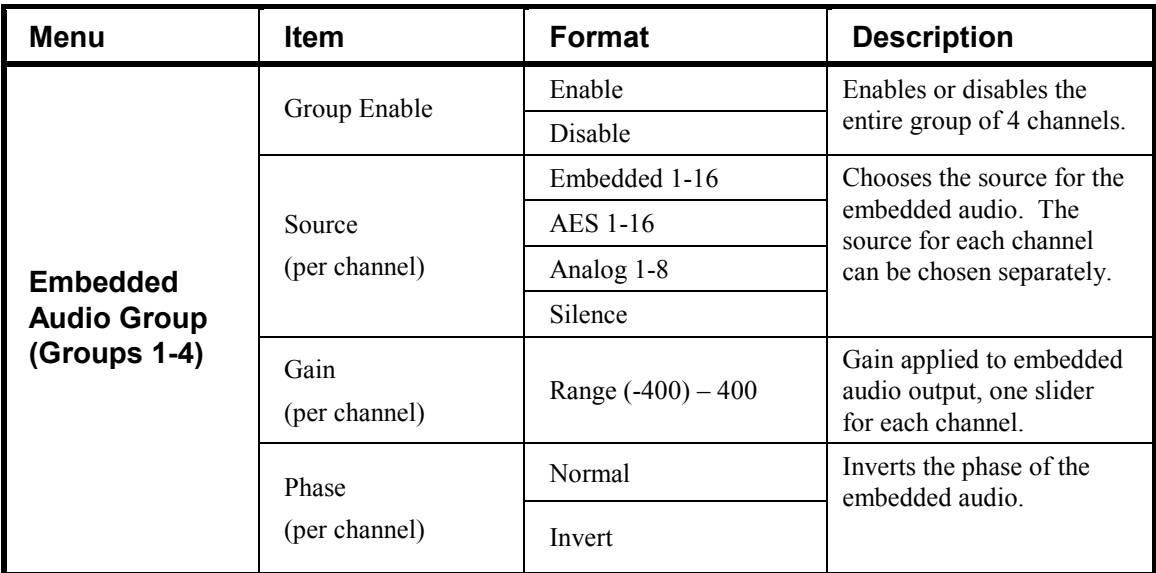

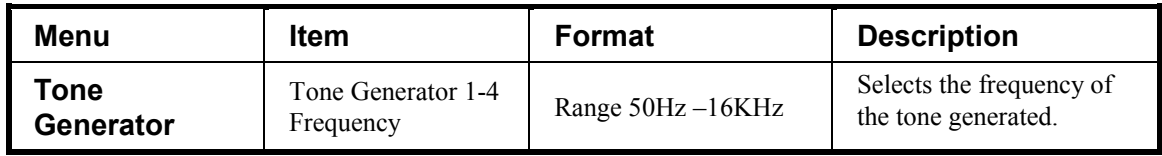

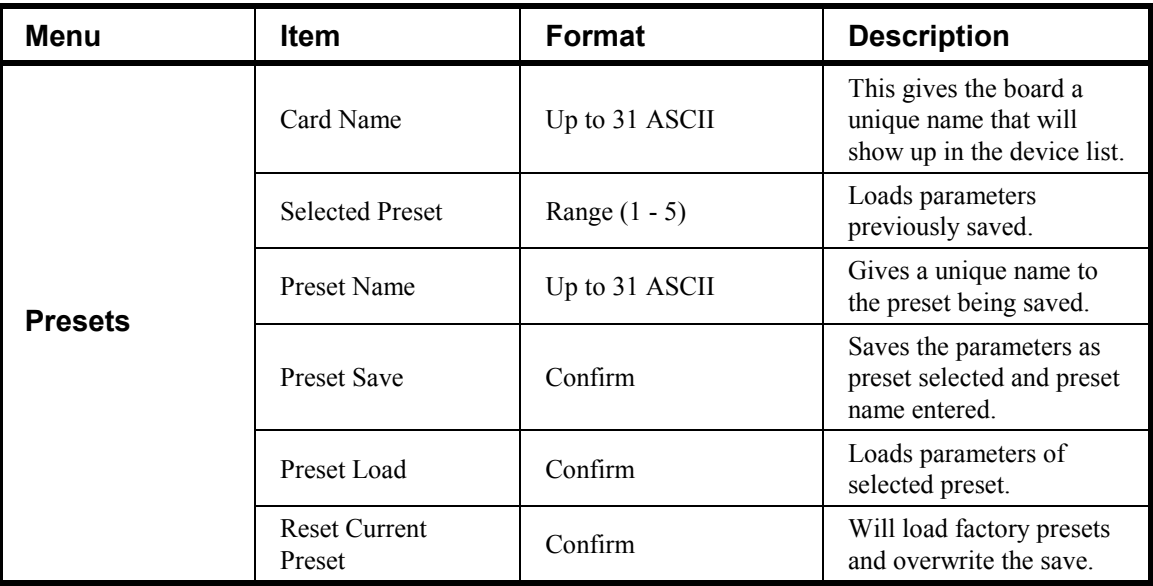

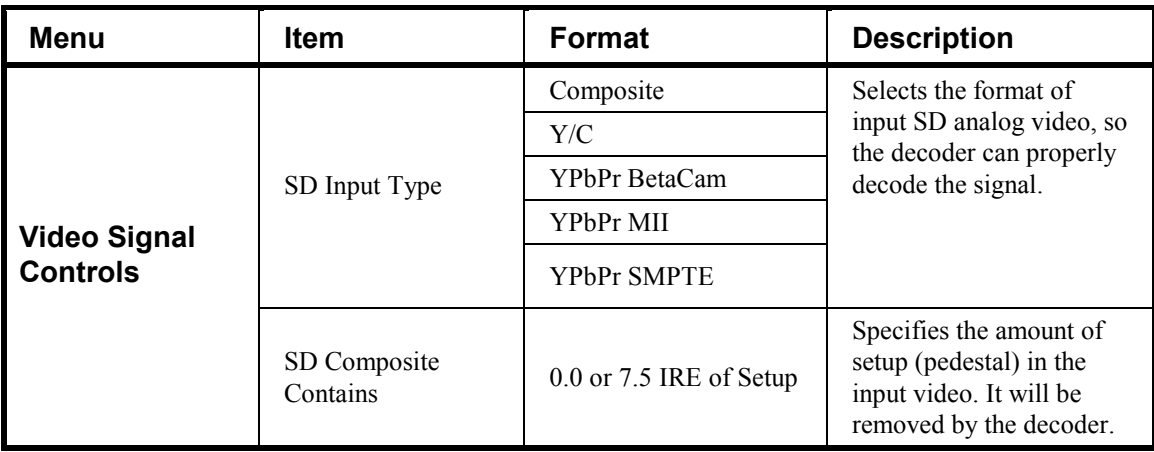

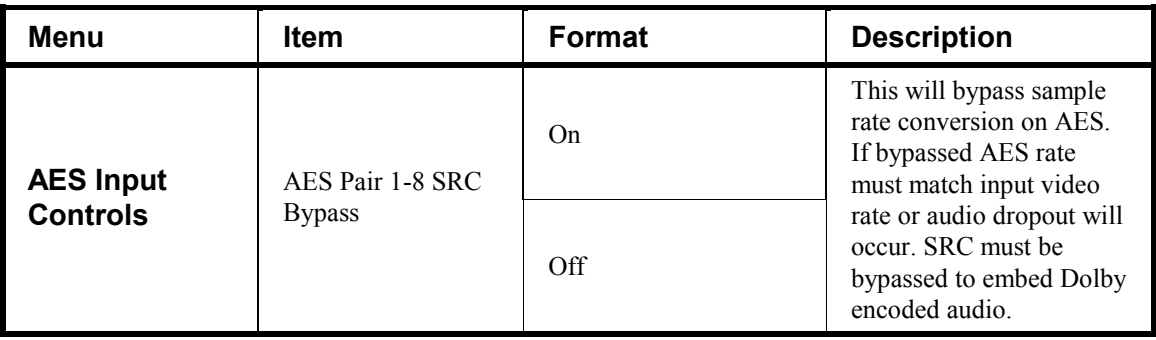

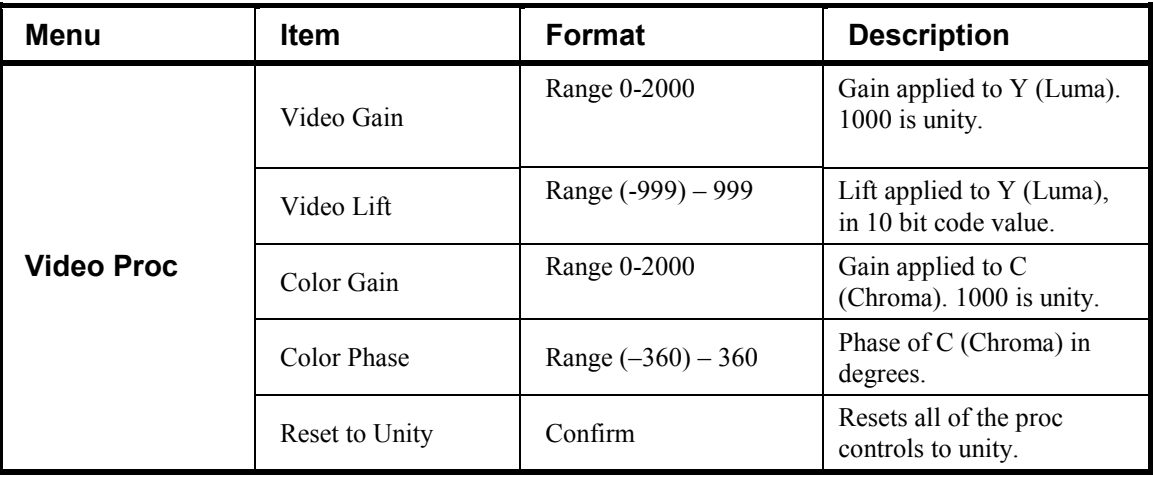

## **Technical Specifications**

#### Table 4. Card - Technical Specifications

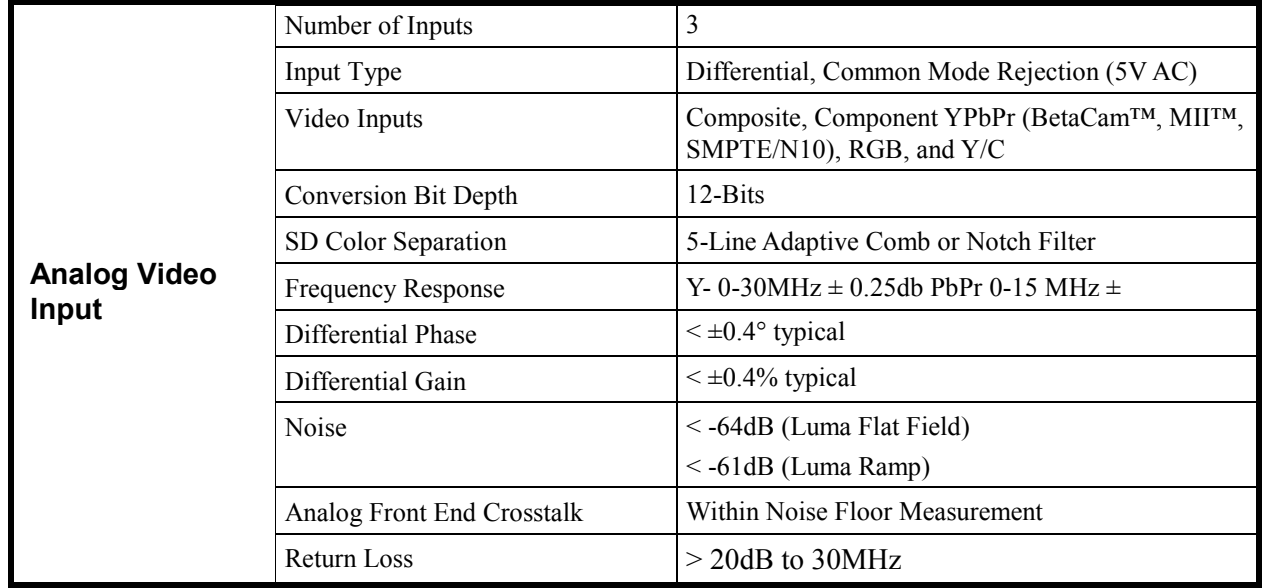

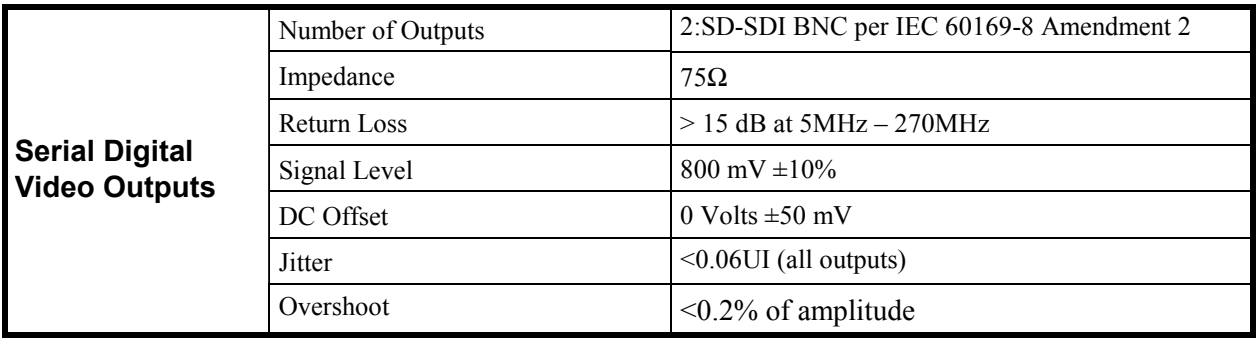

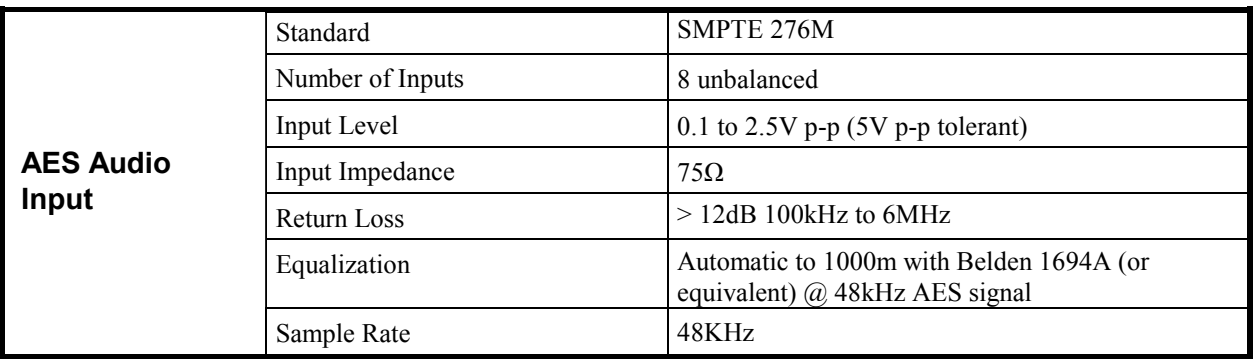

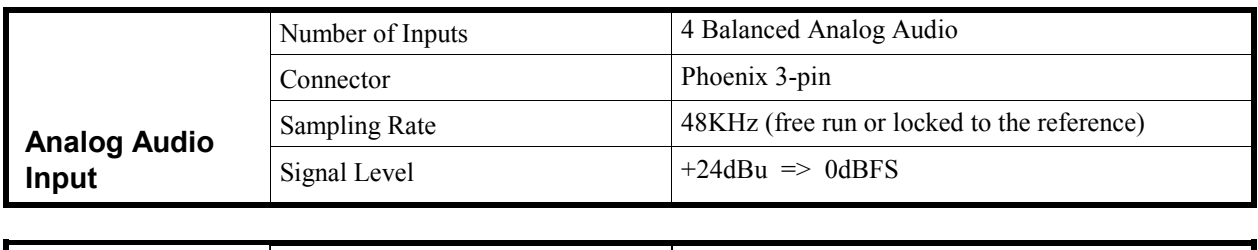

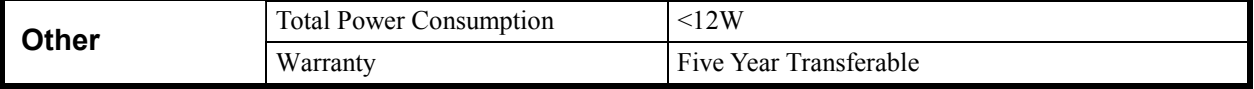

Specifications are subject to change without notice.

## **Service Information**

## **In This Chapter**

This chapter includes the following sections:

- Troubleshooting Checklist
- Warranty and Repair Policy

## **Troubleshooting Checklist**

Routine maintenance to this open $\text{Gear}^{TM}$  product is not required. In the event of problems with your card, the following basic troubleshooting checklist may help identify the source of the problem. If the module still does not appear to be working properly after checking all possible causes, please contact your openGearTM products distributor, or the Technical Support department at the numbers listed under the "Contact Us" section at the end of this manual.

- 1. **Visual Review** Performing a quick visual check may reveal many problems, such as connectors not properly seated or loose cables. Check the module, the frame, and any associated peripheral equipment for signs of trouble.
- 2. **Power Check** Check the power indicator LED on the distribution frame front panel for the presence of power. If the power LED is not illuminated, verify that the power cable is connected to a power source and that power is available at the power main. Confirm that the power supplies are fully seated in their slots. If the power LED is still not illuminated, replace the power supply with one that is verified to work.
- 3. **Reseat the Card in the Frame** Eject the card and reinsert it in the frame.
- 4. **Check Control Settings** Refer to the Installation and Operation sections of the manual and verify all user-adjustable component settings.
- 5. **Input Signal Status —** Verify that source equipment is operating correctly and that a valid signal is being supplied.
- 6. **Output Signal Path —** Verify that destination equipment is operating correctly and receiving a valid signal.
- 7. **Module Exchange** Exchanging a suspect module with a module that is known to be working correctly is an efficient method for localizing problems to individual modules.

## **Warranty and Repair Policy**

The openGear<sup>TM</sup> card is warranted to be free of any defect with respect to performance, quality, reliability, and workmanship for a period of FIVE (5) years from the date of shipment from our factory. In the event that your Cobalt Digital Inc. card proves to be defective in any way during this warranty period, Cobalt Digital Inc. reserves the right to repair or replace this piece of equipment with a unit of equal or superior performance characteristics.

Should you find that this open $\text{Gear}^{TM}$  card has failed after your warranty period has expired, we will repair your defective product should suitable replacement components be available. You, the owner, will bear any labor and/or part costs incurred in the repair or refurbishment of said equipment beyond the FIVE (5) year warranty period.

In no event shall Cobalt Digital Inc. be liable for direct, indirect, special, incidental, or consequential damages (including loss of profits) incurred by the use of this product. Implied warranties are expressly limited to the duration of this warranty.

This openGear<sup>TM</sup> card Owner's Manual provides all pertinent information for the safe installation and operation of your Cobalt Digital Inc. Product. Cobalt Digital Inc. policy dictates that all repairs to the openGearTM card are to be conducted only by an authorized Cobalt Digital Inc. factory representative. Therefore, any unauthorized attempt to repair this product, by anyone other than an authorized Cobalt Digital Inc. factory representative, will automatically void the warranty. Please contact Cobalt Digital Inc. Technical Support for more information.

#### *In Case of Problems*

Should any problem arise with your openGear<sup>TM</sup> card, please contact the Cobalt Digital Inc. Technical Support Department. (Contact information is supplied at the end of this publication.)

A Return Material Authorization number (RMA) will be issued to you, as well as specific shipping instructions, should you wish our factory to repair your openGear<sup>TM</sup> card. If required, a temporary replacement module will be made available at a nominal charge. Any shipping costs incurred will be the responsibility of you, the customer. All products shipped to you from Cobalt Digital Inc. will be shipped collect.

The Cobalt Digital Inc. Technical Support Department will continue to provide advice on any product manufactured by Cobalt Digital Inc., beyond the warranty period without charge, for the life of the equipment.

## **Ordering Information**

## **9033-SD and Related Products**

Your **9033-SD Standard Definition Analog to Digital Converter with Audio Embedding** is a part of the openGear<sup>TM</sup> family of products. Cobalt Digital offers a full line of openGear<sup>TM</sup> terminal equipment including distribution, conversion, monitoring, synchronizers, encoders, decoders, embedders, and de-embedders, as well as analog audio and video products.

#### *Standard Equipment*

- **9033-SD** Standard Definition Analog to Digital Converter with Audio Embedding
- **9033-SD-OM** Standard Definition Analog to Digital Converter with Audio Embedding Owner's Manual

#### *Optional Equipment*

- **9033-SD-OM** Standard Definition Analog to Digital Converter with Audio Embedding Owner's Manual (additional Owner's Manual)
- 8310-RM-10 openGear<sup>TM</sup> Rear Module compatible with 9033-SD (10 BNC connector)
- **8310-C** Digital Products Frame and Power Supply with Cooling Fans (2RU, holds 10 cards)
- **8310-C-BNC** Digital Products Frame and Power Supply with fixed 100-BNC Rear Module and Cooling Fans. (2RU, holds 10 cards)
- **MFC-8310-N** Network Controller Card (Additional)

## **Notes:**

## **Contact Us**

## **Contact Cobalt Digital Inc.**

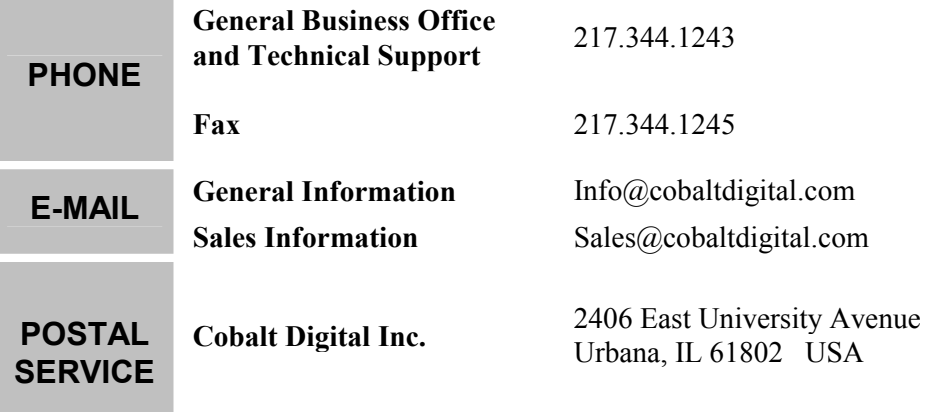

## **Visit us at the Cobalt Digital Inc. website.**

*http://www.cobaltdigital.com/* 

- Online catalog
- Related products and full product lines
- Trade show information
- Dealer information
- Cobalt Digital Inc. news

Free Manuals Download Website [http://myh66.com](http://myh66.com/) [http://usermanuals.us](http://usermanuals.us/) [http://www.somanuals.com](http://www.somanuals.com/) [http://www.4manuals.cc](http://www.4manuals.cc/) [http://www.manual-lib.com](http://www.manual-lib.com/) [http://www.404manual.com](http://www.404manual.com/) [http://www.luxmanual.com](http://www.luxmanual.com/) [http://aubethermostatmanual.com](http://aubethermostatmanual.com/) Golf course search by state [http://golfingnear.com](http://www.golfingnear.com/)

Email search by domain

[http://emailbydomain.com](http://emailbydomain.com/) Auto manuals search

[http://auto.somanuals.com](http://auto.somanuals.com/) TV manuals search

[http://tv.somanuals.com](http://tv.somanuals.com/)